# Capture Recurring Donations

Last Modified on 07/22/2024 3:12 pm EDT

Allow donors to choose between a one-time or monthly donation through your campaign site. Recurring donors' credit cards are automatically charged, the same day each month. The initial donation is included in the campaign's revenue totals, while all subsequent donations are reflected and managed from the [Transaction](http://help.givesmart.com/help/transactions-page-overview) page in your Org Hub.

### Watch a video

## Offer recurring giving

To allow [campaigns](http://help.givesmart.com/help/360053981592-allow-recurring-donations-on-a-campaign) to accept recurring giving, recurring donations must be updated from the Hub.

### Locate in a campaign

Once activated in the org hub, choose to offer recurring giving in your campaign. From your campaign [donation](http://help.givesmart.com/help/donations-settings) settings, choose to accept recurring donations from the Home page Donate Now section, Click to Donate, and through an order form.

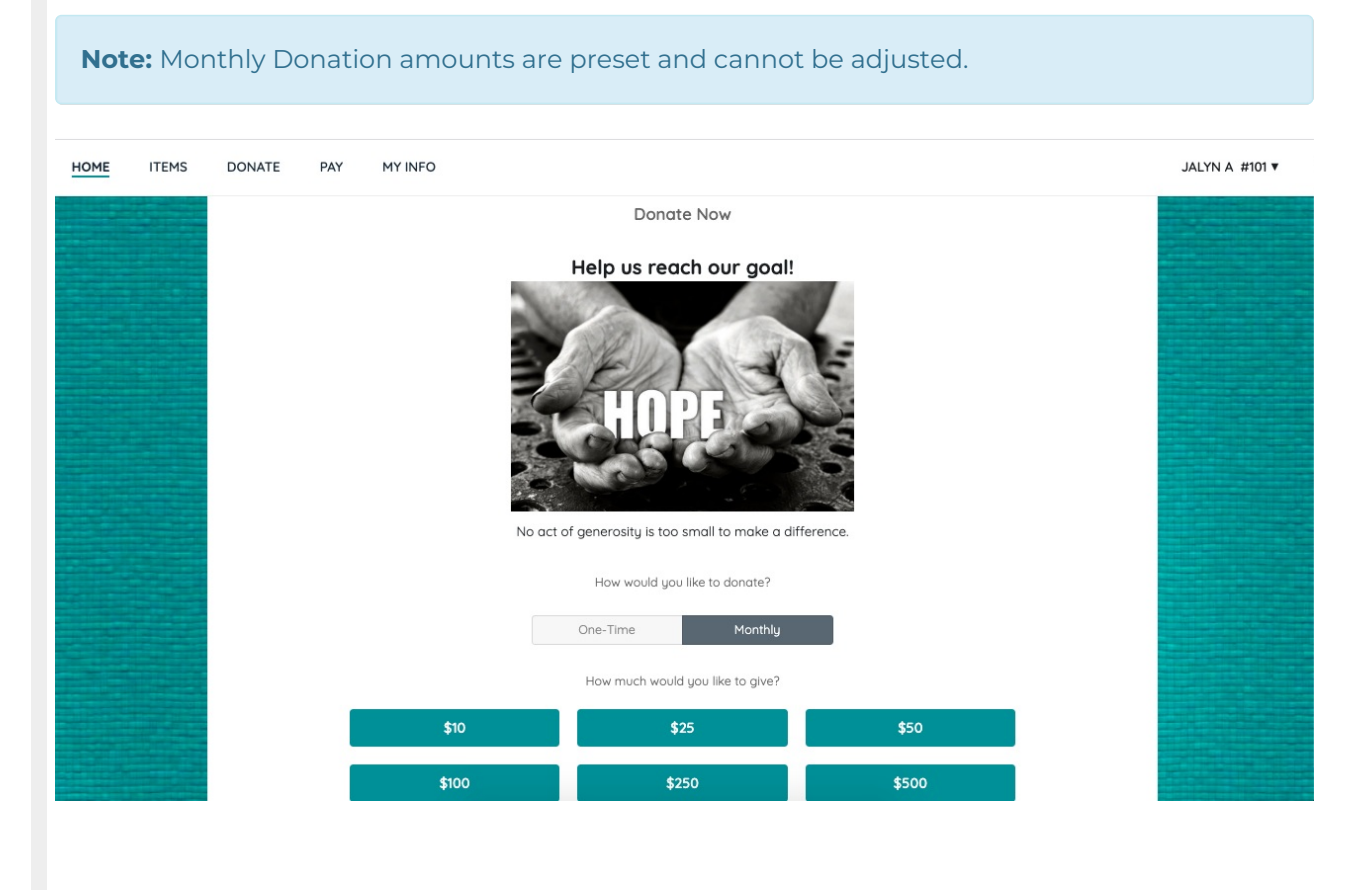

Home page

From **Donate Now**, donors' credit cards are automatically charged for the initial donation.

**Note:** The thank you page summarizes the successful transaction. Donors see the scheduled recurring date and print their statements. A statement is automatically sent to the email attached to their account.

Order Form

From an order form, the donors' credit cards are automatically charged for the initial donation.

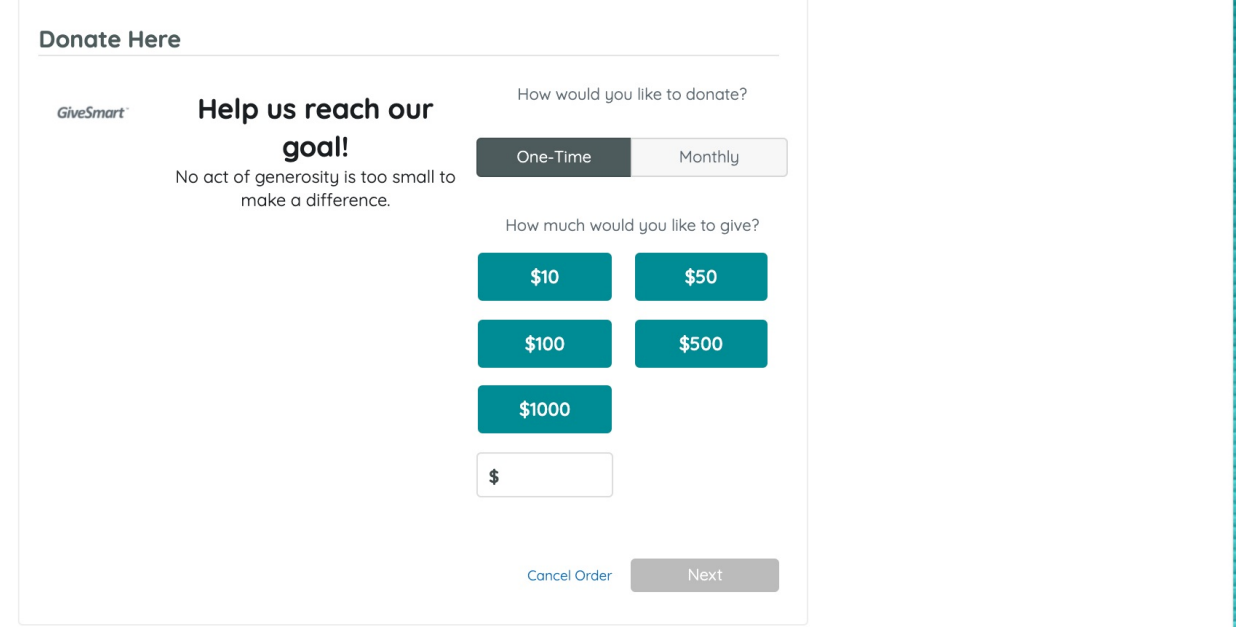

**Note:** The thank you page summarizes the successful transaction. Donors see the scheduled recurring date and print their statements.

#### Click to Donate

The recurring donor's initial donation is added to their cart. Donors pay by visiting their **Pay** page or secured by an admin from **Checkout**.

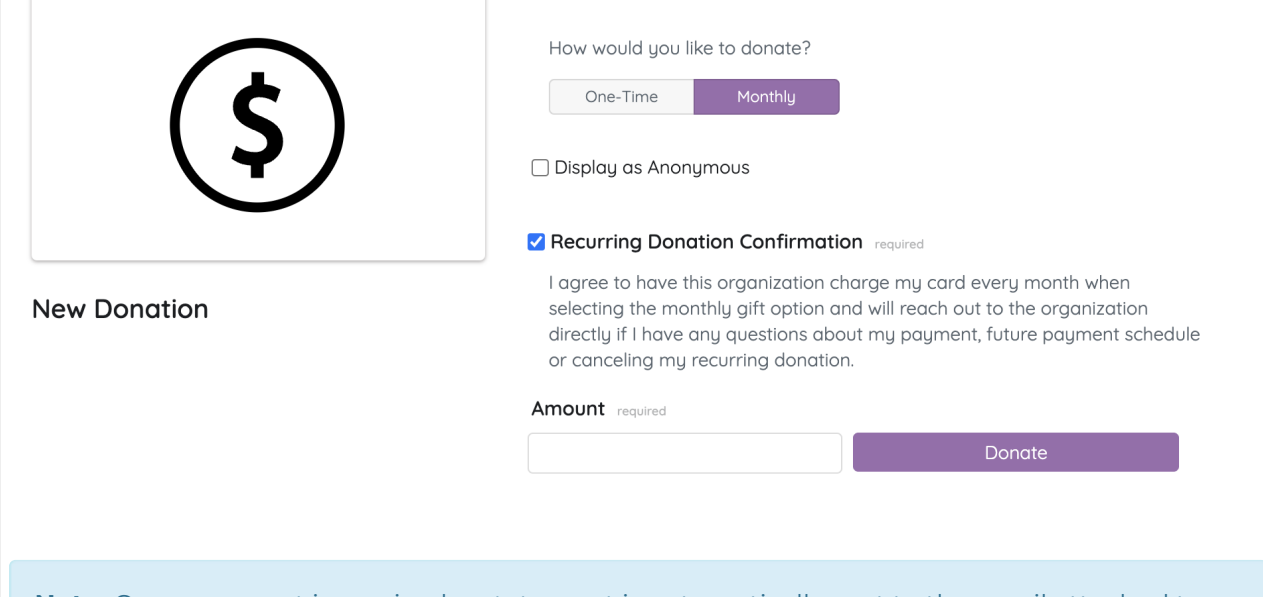

**Note:** Once payment is received, a statement is automatically sent to the email attached to their account. Donors see the scheduled recurring date and amount on their statements.

### Reports

Campaign

The initial donation revenue is included in the campaign totals.

Revenue

The **Details** section includes a **Frequency** column indicating one-time or monthly.

Payments Received

The initial donation is included in the Summary Report by payment method. Home page donations are indicated in the note column.

Batch Report and All Batch Activity

Initial donations paid by a credit card are included in the Batch Reports.

Purchaser Details

All one-time and initial recurring donations are included in the Purchaser Detail summary.

Org Hub

Subsequent donations are managed from the Org Hub. Visit [Transactions](http://help.givesmart.com/help/transactions-page-overview) Page to learn more.

**Note:** When there is any recurring activity, a daily email is sent with a recap of the activity to the Org Admin, which includes; successful transactions, failed transactions, credit cards that expire in 30 days, and username, phone number, and email for the transactions or cards.

### Admin Notification

When any recurring activity occurs, an email is sent with a recap of the activity to the Org Admin. The email can include:

- successful transactions
- failed transactions
- credit cards that expire in 30 days
- phone number & email for the associated activity